## **Start PrivateGSM**

PrivateGSM will automatically connect to secure VoIP server in the background each time you turn on your phone. When an Internet connection is available, you can:

- Start PrivateGSM application.
- $\bullet$ Receive and dial secure calls.

On Android and BlackBerry devices it is possible to disable auto-start feature. It is not possible to disable it on iPhone devices.

**To make a secure call the called party must have PrivateGSM running on his phone and be connected to the Internet as well!** ⊕

## Start PrivateGSM on BlackBerry

To start PrivateGSM select PrivateGSM icon in the application menu.

All other application functions are accessible from the PrivateGSM menu.

**To open PrivateGSM menu on BlackBerry, select PrivateGSM icon (on Blackberry OS 5 PrivateGSM icon is under "Downloads" folder):**

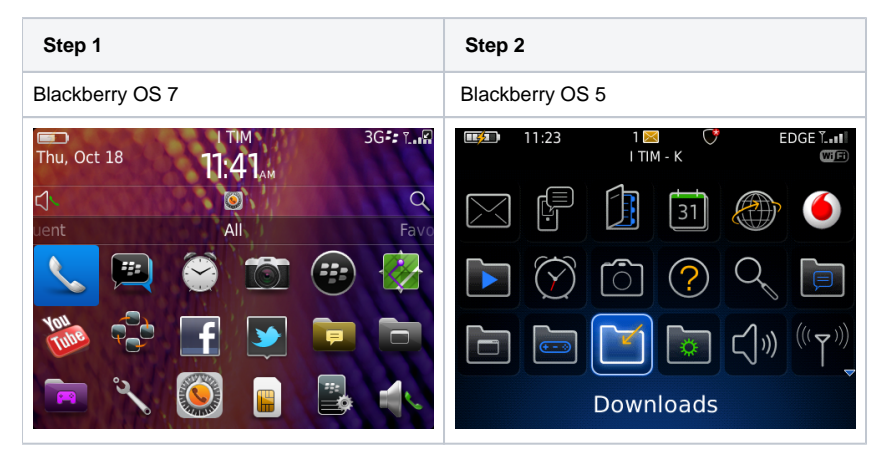

You can also start PrivateGSM from Blackberry by dialing +801 as you would do with a standard phone number.

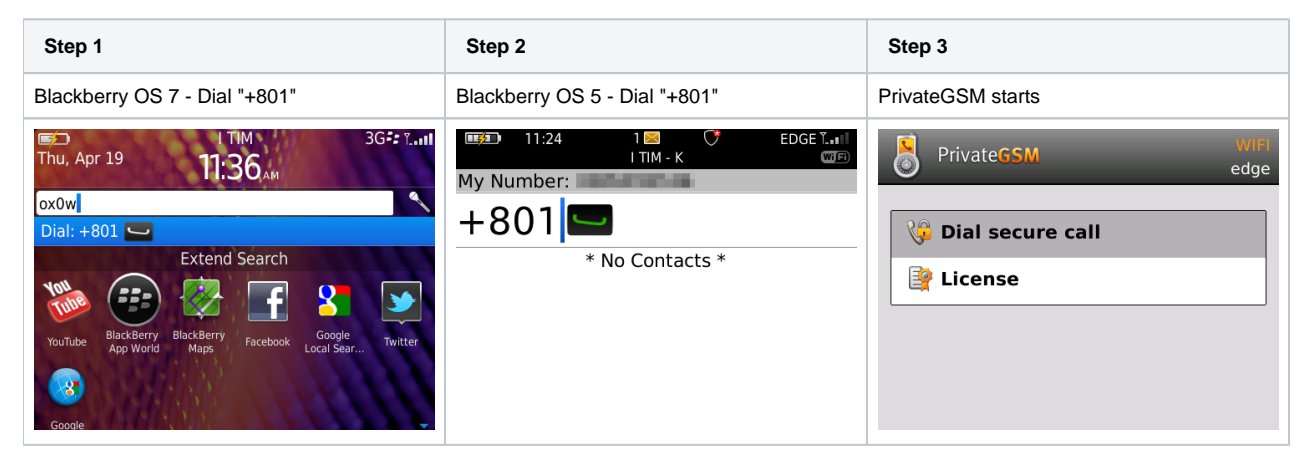

## Start PrivateGSM on iPhone

All application functions are accessible from PrivateGSM main UI.

Features based on secure prefix 801 features are not available on iPhone due to platform constraints. ⊕

**To open the PrivateGSM menu search PrivateGSM on the home screen:**

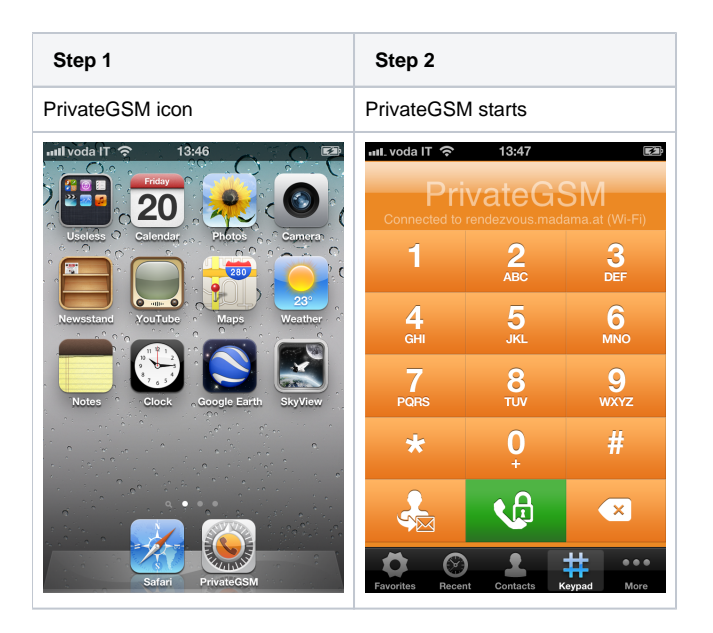

## Start PrivateGSM on Android

To Start PrivateGSM from within Android just tap on PrivateGSM icon

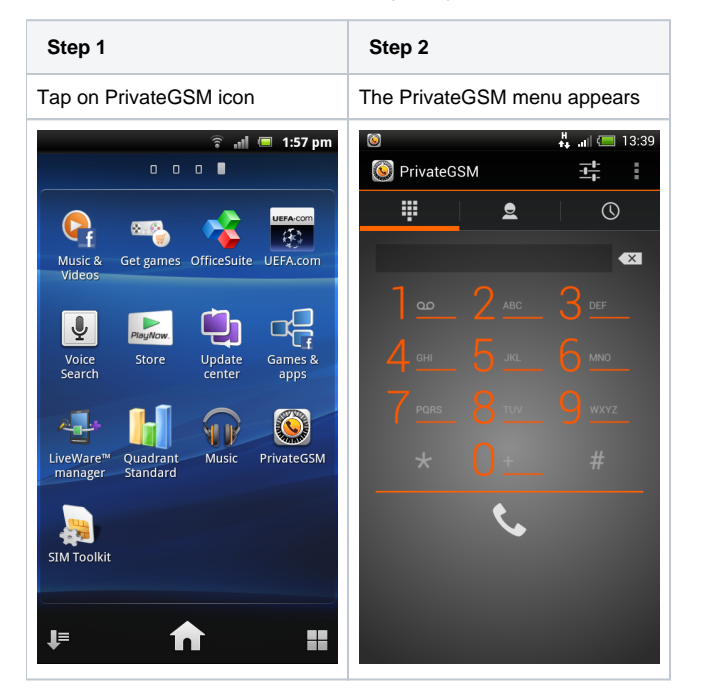

Click Back button or Home button to return the application to the background.

[PrivateGSM - Automatic activation](https://support.privatewave.com/display/EVSS140/PrivateGSM+-+Automatic+activation) [Performing a secure call with PrivateGSM](https://support.privatewave.com/display/EVSS140/Performing+a+secure+call+with+PrivateGSM)